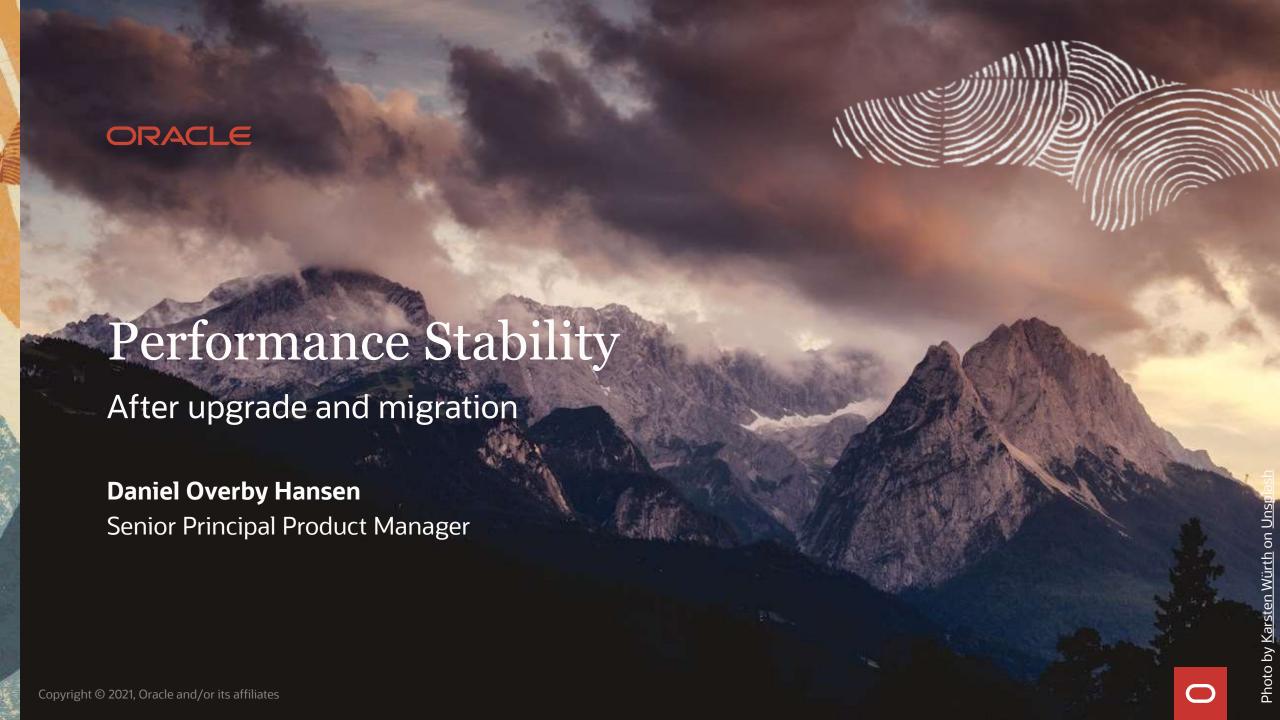

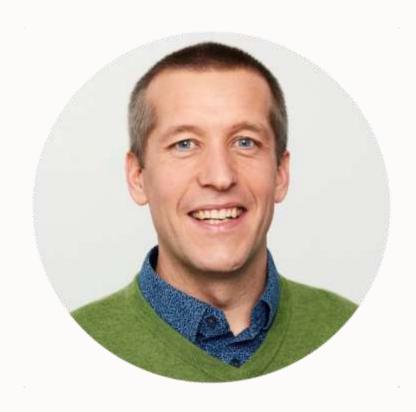

# **Daniel Overby Hansen**

Senior Principal Product Manager Cloud Migration

- https://dohdatabase.com
- @dohdatabase
- in dohdatabase

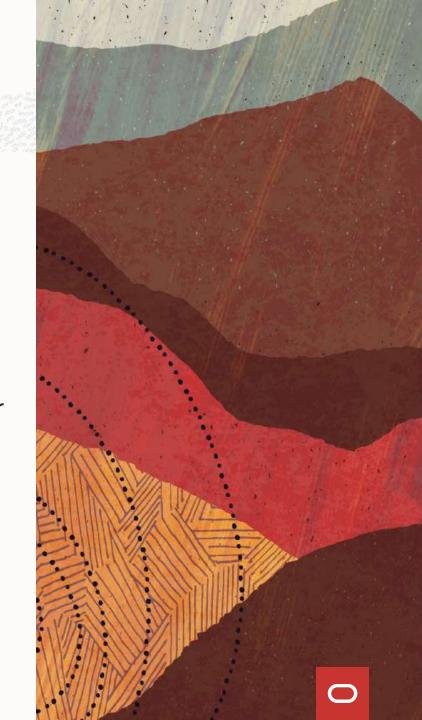

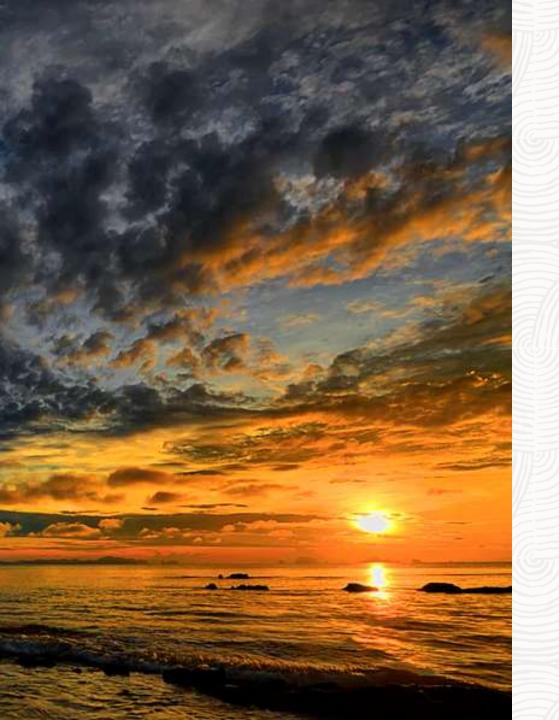

# **Statistics**

## **Statistics Advisor | Overview**

New in Oracle Database 12.2

Give it a <u>try</u>, but ...

Be aware - potentially it will eat your SYSAUX tablespace

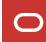

## **Statistics Advisor | Check**

#### How much space is used?

## **Statistics Advisor | Disable**

If you want to disable the automatic statistics advisor job

1. In 21c, disable the auto task

```
SQL> exec dbms_stats.set_global_prefs('AUTO_STATS_ADVISOR_TASK','FALSE');
```

- 2. 19c, request backport of bug 26749785 and then disable
- 3. Or, disable with workaround

```
SQL> begin
    dbms_advisor.set_task_parameter('AUTO_STATS_ADVISOR_TASK','_AUTO_MMON_INTERVAL',2147483647);
    dbms_advisor.set_task_parameter('AUTO_STATS_ADVISOR_TASK','_AUTO_STATS_INTERVAL',2147483647);
    end;
    /
```

Pro tip: If you disable the automatic statistics advisor job, you can still do manual executions

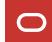

#### **Statistics Advisor | Purge**

Refer to these two MOS notes:

- 1. SYSAUX Tablespace Grows Rapidly After Upgrading Database to 12.2.0.1 or Above Due To Statistics Advisor (Doc ID 2305512.1)
- 2. How To Purge Optimizer Statistics Advisor Old Records From 12.2 Onwards (Doc ID 2660128.1)

#### **Statistics Advisor | References**

- Mike Dietrich blog post: <u>Oracle Optimizer Statistics Advisor in Oracle Database 12.2.0.1</u>
- MOS note: <u>SYSAUX Tablespace Grows Rapidly After Upgrading Database to 12.2.0.1 or Above Due To Statistics Advisor (Doc ID 2305512.1)</u>
- MOS note: <u>Optimizer Statistics Advisor In 12.2 (Quick Overview)</u> (<u>Doc ID 2259398.1</u>)
- Oracle Database 19c SQL Tuning Guide, <u>Analyzing Statistics Using Optimizer Statistics Advisor</u>

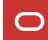

## **Dictionary Statistics | Overview**

Statistics on SYS and other oracle maintained schemas

Gets executed by automatic optimizer statistics gathering

If disabled, consider instead to allow it to work only of dictionary stats

```
SQL> exec dbms_stats.set_global_prefs('autostats_target','oracle');
```

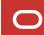

## **Dictionary Statistics | Gather**

#### Refresh manually:

- Before and after upgrade
- Before (source) and after (target) logical migration
- After major application upgrades

## Gather manually

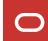

#### Fixed Objects Stats | Overview

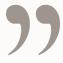

After an upgrade, or after other database configuration changes, Oracle strongly recommends that you regather fixed object statistics after you have run representative workloads on Oracle Database.

Database 19c Upgrade Guide, chapter 7

# Never run it right after upgrade

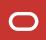

## **Fixed Objects Stats | Definition**

#### What is it?

```
SQL> SELECT owner, table_name
     FROM dba tab statistics
     WHERE object type = 'FIXED TABLE';
OWNER
         TABLE_NAME
SYS
         X$KQFTA
SYS
         X$KQFVI
         X$KQFVT
SYS
SYS
         X$KQFDT
SYS
         X$KQFC0
SYS
         X$KQFOPT
SYS
         X$KYWMPCTAB
. . .
```

Pro tip: Dynamic statistics (sampling) are not used for X\$ tables

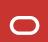

## **Fixed Objects Stats | After Upgrade**

Ask yourself: Do you remember this?

If not, DBMS\_SCHEDULER to the rescue

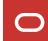

## **Fixed Objects Stats | After Upgrade**

#### 1. Create a .sql script

```
BEGIN

DBMS_SCHEDULER.CREATE_JOB (
    job_name => '"SYS"."GATHER_FIXED_OBJECTS_STATS_ONE_TIME"',
        job_type => 'PLSQL_BLOCK',
        job_action => 'BEGIN DBMS_STATS.GATHER_FIXED_OBJECTS_STATS; END;',
        start_date => SYSDATE+7,
        auto_drop => TRUE,
        comments => 'Gather fixed objects stats after upgrade - one time'
);
DBMS_SCHEDULER.ENABLE (
        name => '"SYS"."GATHER_FIXED_OBJECTS_STATS_ONE_TIME"'
);
END;
//
```

## **Fixed Objects Stats | After Upgrade**

#### 2. Create a .sh script

```
$ORACLE HOME/perl/bin/perl $ORACLE HOME/rdbms/admin/catcon.pl \
   -n 4 -e \
   -C 'PDB$SEED' \
   -b sched gfos -d /home/oracle/sched gfos/ sched gfos.sql
```

#### 3. Execute .sh script after upgrade

```
upg1.after_action=/home/oracle/sched_gfos/sched_gfos.sh
```

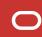

## **Fixed Objects Stats | Other situations**

Also gather fixed objects stats after:

- 1. Major application upgrades
- 2. Using new functionality in the database
- 3. Major database configuration change

Always gather fixed objects stats when the system is warmed up - after your representative workload

Check out <u>Best Practices for Gathering</u>
<a href="#">Optimizer Statistics with Oracle Database 19c</a>

Pro tip: Automated stats gathering only gather fixed objects stats if they are completely missing

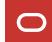

## **Statistics | Gather Statistics Before Upgrade**

Check when dictionary stats have been gathered the last time

```
SELECT

to_char(max(end_time),'dd-mon-yy hh24:mi') latest, operation

FROM

dba_optstat_operations

WHERE

operation in ('gather_dictionary_stats', 'gather_fixed_objects_stats')

GROUP BY
operation;

LATEST OPERATION

13-SEP-19 11:52 gather_fixed_objects_stats
18-APR-19 23:59 gather_dictionary_stats
```

Refresh stats a day before the upgrade

## **Statistics | Gather Statistics Before Upgrade**

00:18:10

00:24:10 00:30:10

00:12:10

00:00:10

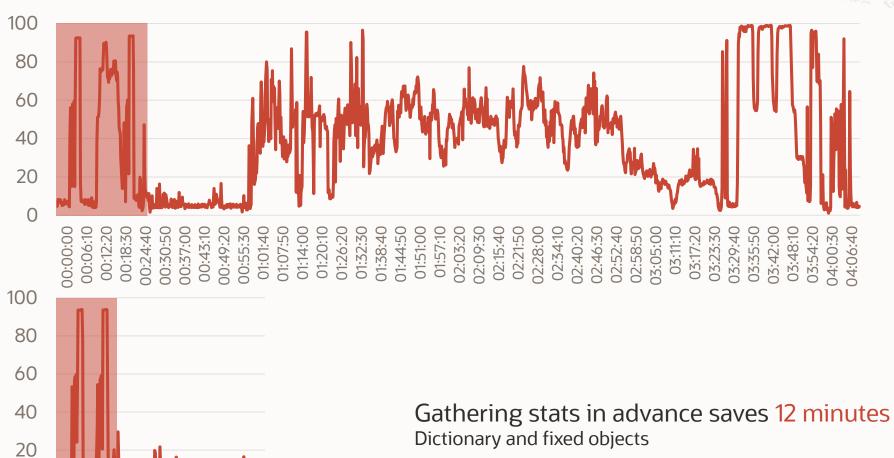

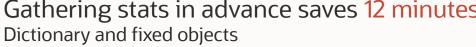

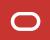

## **Statistics | Effect of Having Good Stats During Upgrade**

The larger the dictionary, the bigger the effect

|                                             | Duration      | Reduction         |
|---------------------------------------------|---------------|-------------------|
| No dictionary and fixed objects stats       | 15 min 55 sec |                   |
| Gathered dictionary and fixed objects stats | 14 min 10 sec | 11 %              |
| Gathered schema and cluster index stats     | 13 min 41 sec | 3.4 % to previous |
| Total downtime saved                        | 2 min 14 sec  | 14 % overall      |

This example has been done with one of the tiny Hands-On Lab databases

# **Statistics | Effect of Having Good Stats During Upgrade**

Upgrade duration for Oracle E-Business Suite

|                                             | Duration             | Reduction         |
|---------------------------------------------|----------------------|-------------------|
| No dictionary and fixed objects stats       | 10 hrs 56 min 52 sec |                   |
| Gathered dictionary and fixed objects stats | 52 min 42 sec        | 93 %              |
| Gathered schema and cluster index stats     | 52 min 25 sec        | 0.5 % to previous |
| Total downtime saved                        | 10 hrs 4 min 14 sec  | 93.5 % overall    |

## **Locking Statistics | Overview**

You finally did it. You produced the ultimate stats.

# It is time to lock 'em!

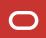

## **Locking Statistics | Use Cases**

"

You can lock statistics to prevent them from changing.

Database 19c SQL Tuning Guide, chapter 15

- Certain static environments
- Highly volatile tables
- Enable use of dynamic statistics
- ... and all the exceptions

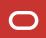

## **Locking Statistics | Show it**

#### **Lock** table statistics

```
SQL> EXEC DBMS_STATS.LOCK_TABLE_STATS(ownname=>'MYAPP', tabname=>'MY_VOLATILE_TAB1');
```

#### You can also lock at:

- Schema-level
- Partition-level

You can also <u>unlock</u> statistics

Pro tip: Locking table statistics also lock index and partition statistics

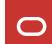

## **Locking Statistics | Worth mentioning**

Locking and unlocking statistics causes cursor invalidation

To achieve plan stability consider SQL Plan Management

Statistics advisor will warn you about locked statistics

Locking information is not exported

## **System Statistics | Overview**

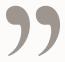

The system statistics describe hardware characteristics such as I/O and CPU performance and utilization.

System statistics enable the query optimizer to more accurately estimate I/O and CPU costs when choosing execution plans.

Database 19c SQL Tuning Guide, chapter 10

# That sounds like a good idea

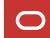

#### **System Statistics | Recommendation**

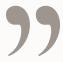

... in most cases you should use the defaults and not gather system statistics.

Databases supporting a pure data warehouse workload on an Oracle Exadata

Database Machine can benefit from system statistics gathered using the EXADATA option

... if the workload is mixed or you are not in a position to test the effect of using EXADATA system statistics, then stick to the defaults even on this platform.

Nigel Bayliss, Optimizer blog

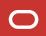

## **System Statistics | Reference**

#### To delete system statistics

SQL> EXEC DBMS STATS.DELETE SYSTEM STATS

#### References:

- Optimizer blog, Should You Gather System Statistics?
- SQL Tuning Guide, System Statistics
- SQL Tuning Guide, Guidelines for Gathering Optimizer Statistics Manually
- <u>Database Performance Tuning Guide, Session and System Statistics</u>

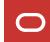

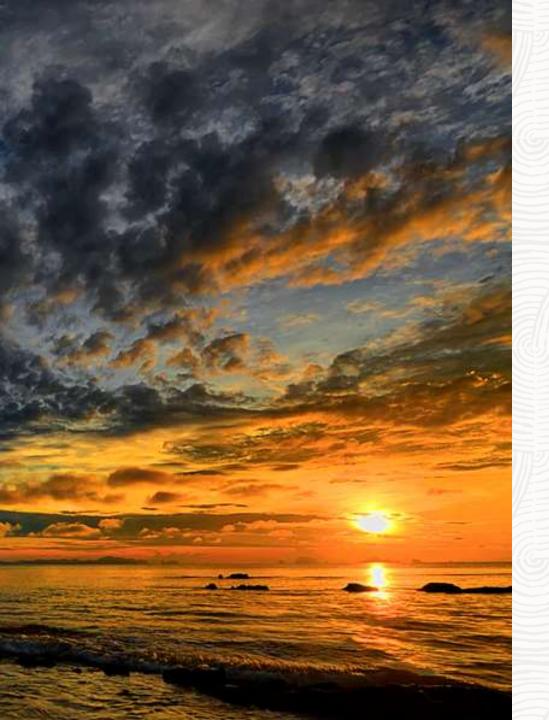

#### **Performance Best Practices**

A prescription to ensure performance stability

#### **Default**

Deprecated/desupported
Underscores/events
Applications

#### The fewer parameters, the better

```
SQL> select name, value
    from v$parameter
    where isdefault='FALSE';
 NAME
                                   VALUE
bug27355984 xt preproc timeout
                                   1000
cursor obsolete threshold
                                   1024
exclude seed cdb view
                                   FALSE
optimizer aggr groupby elim
                                   FALSE
use single log writer
                                   TRUE
audit file dest
                                   /u01/app/oracle/admin/CDB2/adump
audit trail
                                   NONE
compatible
                                   19.0.0
control files
                                   /u02/fast recovery area/CDB2/control02.ctl
```

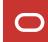

#### Default

#### **Deprecated/desupported**

Underscores/events
Applications

SQL> startup

OBA=32004: obsolete or depresented parameter(s) specified f

ORA-32004: obsolete or deprecated parameter(s) specified for RDBMS instance ORACLE instance started.

Total System Global Area 1577055360 bytes Fixed Size 9135232 bytes Variable Size 385875968 bytes Database Buffers 1174405120 bytes Redo Buffers 7639040 bytes

Database mounted. Database opened.

Pro tip: The <u>Upgrade Guide</u> contains a list of deprecated and desupported parameters

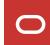

Default

Deprecated/desupported

#### **Underscores/events**

**Applications** 

#### Use

- as few as possible
- not longer than needed

```
SQL> select name, value
    from v$parameter
    where substr(name, 0, 1) = '_' or name='event';
```

Create plan for remove it again

Pro tip: During upgrade it is recommended to remove all underscores and events

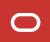

Default
Deprecated/desupported
Underscores/events

#### **Applications**

Follow application specific recommendations

- E-Business Suite
- Siebel
- •

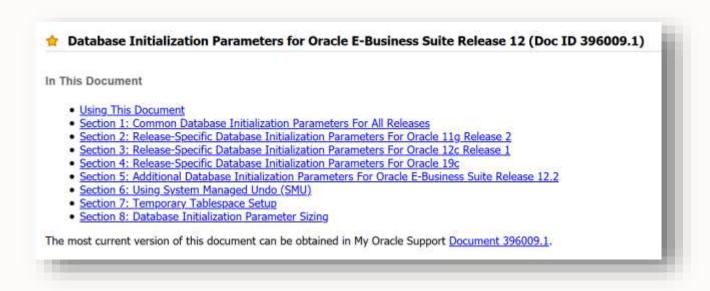

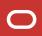

## **Parameters | Tracking Your Changes**

#### Never implement a change without a comment

```
SQL> alter system set

"_cursor_obsolete_threshold"=1024

comment='04-03-2021 Daniel: MOS 2431353.1, evaluate after upgrade'

scope=both;
```

#### Or, in your PFile

```
*._cursor_obsolete_threshold=1024#04-03-2021 Daniel: MOS 2431353.1, evaluate after upgrade
```

#### View your comments

```
SQL> select value, update_comment from v$parameter where name='_cursor_obsolete_threshold';

VALUE UPDATE_COMMENT

1024 04-03-2021 Daniel: MOS 2431353.1, evaluate after upgrade
```

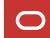

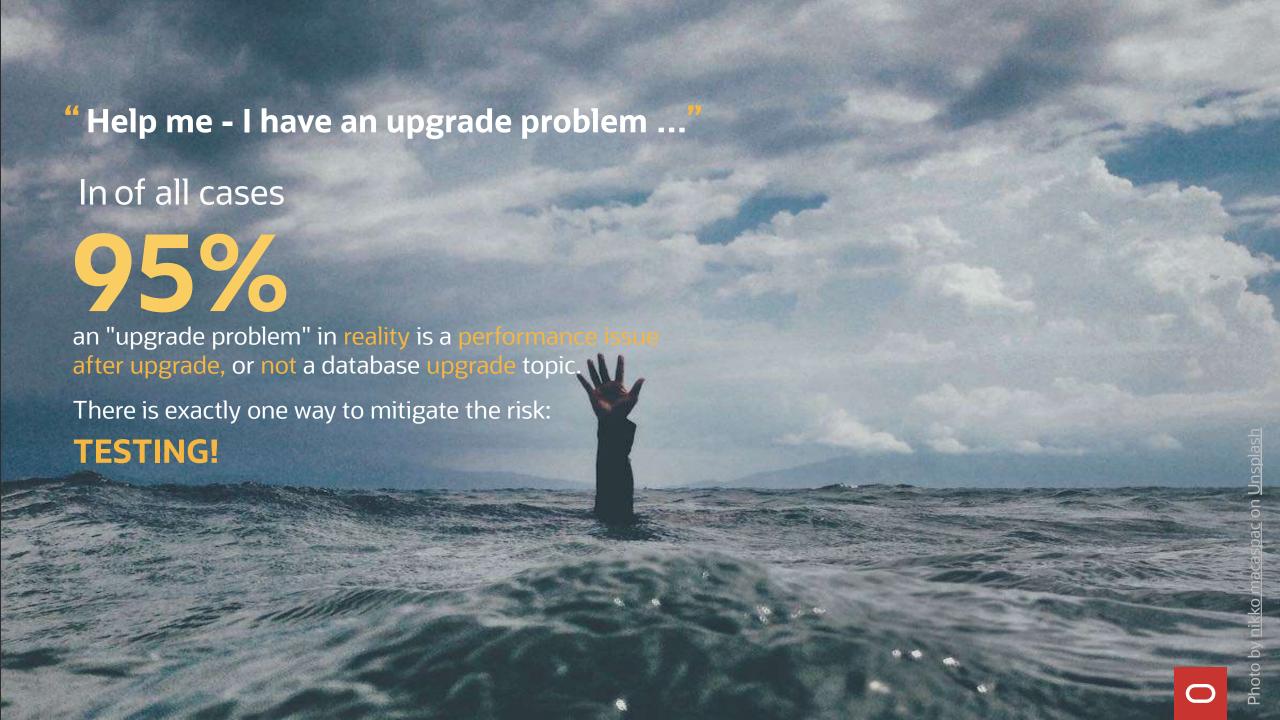

# **Testing | Typical Mistakes**

- Only 10% of real data used
- Data sets artificially created
- Tests done on a laptop
- No testing tools used
- Data from 6 months ago
- No statistics refreshed
- Testing?? Waste of time!
  - Real experts fix it after go-live ...

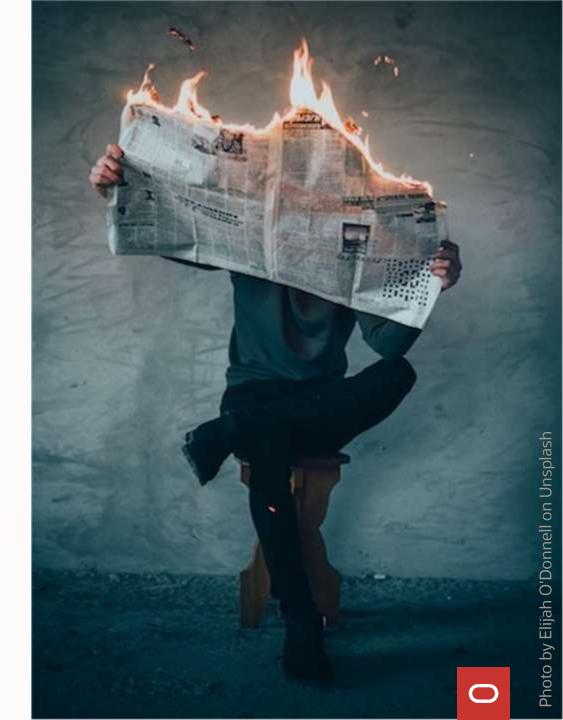

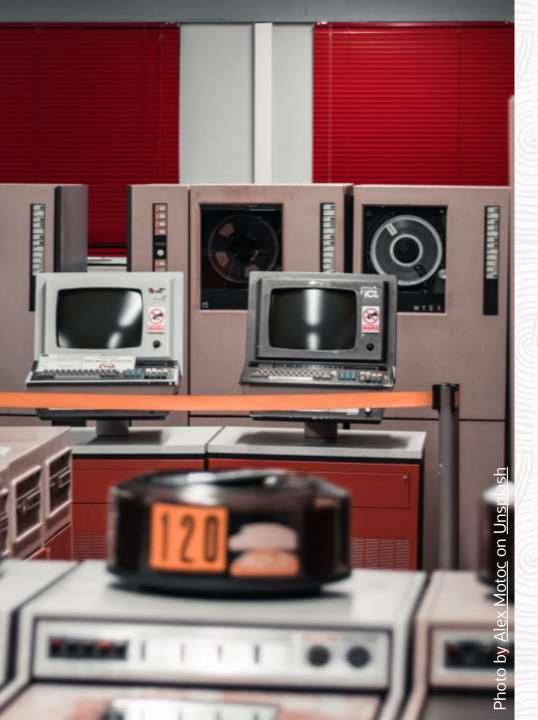

# **Testing**

Need a new test environment?

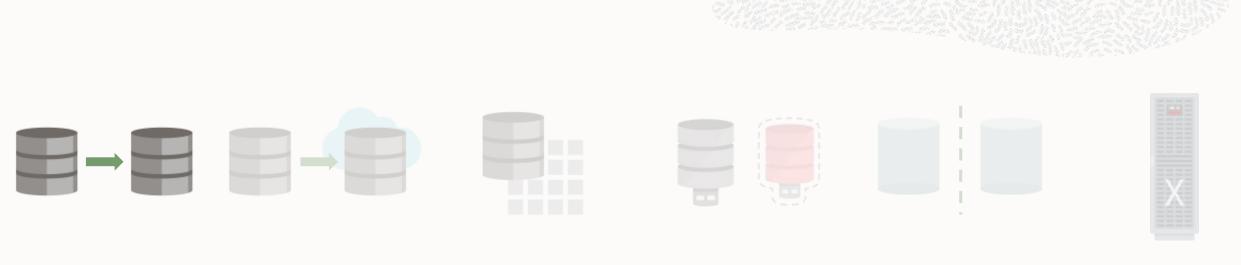

#### Snapshot standby database

- Leverage existing standby databases
- Increase RTO a little and gain a free test environment

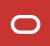

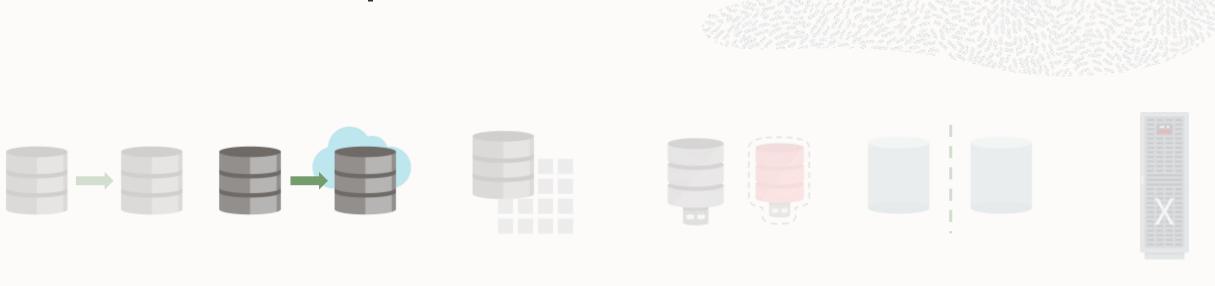

#### **Hybrid Data Guard** in Oracle Cloud Infrastructure

- Create as many as you like
- Pay-as-you-go

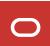

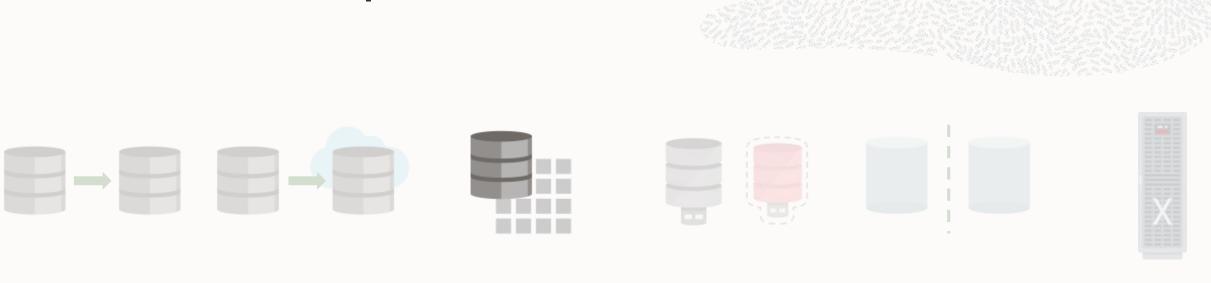

#### <u>CloneDB</u>

- Copy-on-write
- Uses image copies of data files stored on NFS, delta is written locally

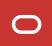

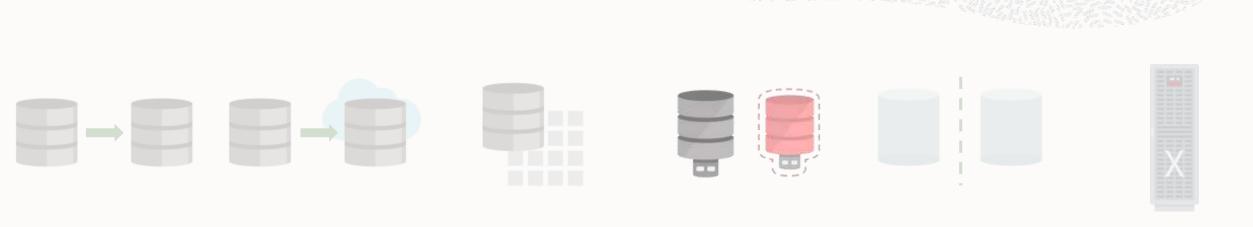

#### **Snapshot Copy PDBs**

- Requires compatible storage system
- Or, use CloneDB functionality (requires source PDB is read-only)

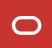

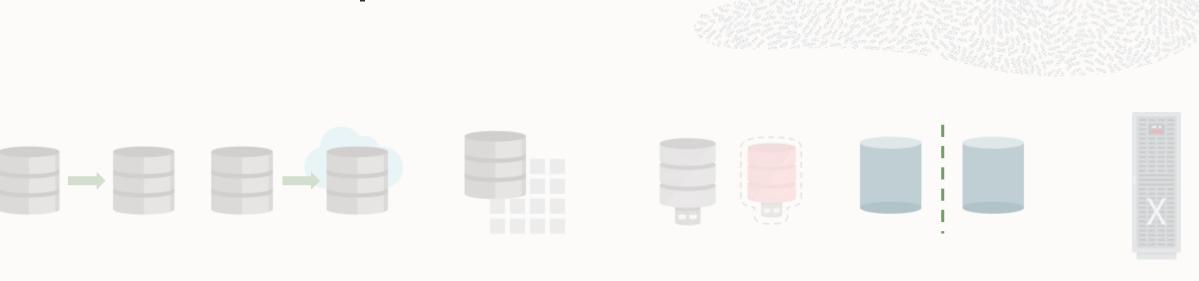

#### **Split Mirror Clone PDBs**

- Requires ASM and Oracle Database 18c
- A point-in-time version of a PDB

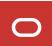

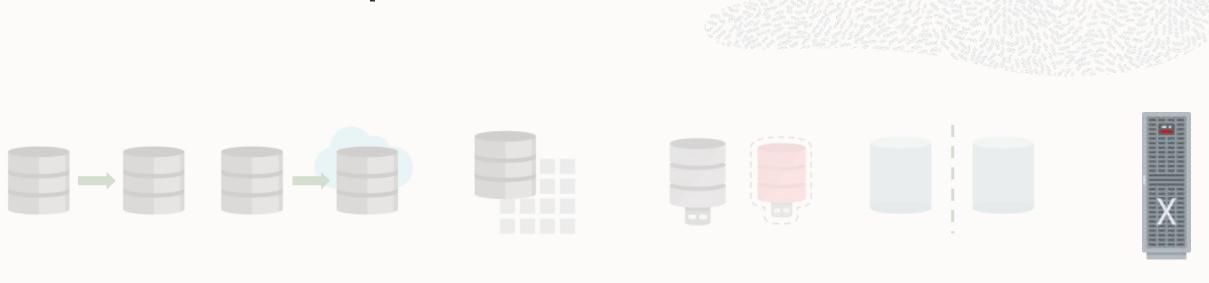

#### **Exadata Sparse Snapshots**

- Space savings fast provisioning
- Clone still has access to Exadata storage features

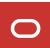

### **Best Practice | COMPATIBLE vs Optimizer**

- COMPATIBLE and OPTIMIZER\_FEATURES\_ENABLE
  - Fully independent from each other
  - Set COMPATIBLE to the default of the release, e.g. 19.0.0
  - Change OPTIMIZER FEATURES ENABLE only when you have to
    - Avoid it if possible
    - This is <u>not</u> a Swiss Army knife!
    - You will turn off a lot of great features

# **Testing Tools | Workflow**

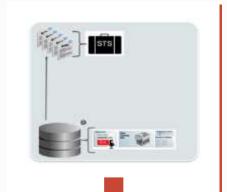

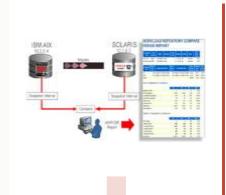

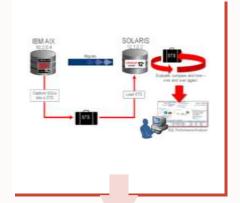

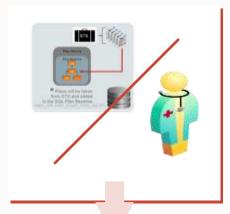

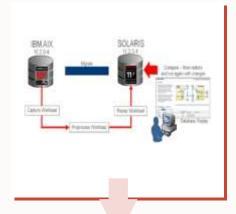

**Collect** execution plans before upgrade

**Compare AWR Snapshots** 

Verify them with SQL Performance Analyzer

Regressed plans?

SQL Plan

Management

SQL Tuning Advisor

Verify functionality and performance with **Database Replay** 

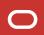

#### **SQL Tuning Set | Definition**

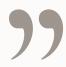

An SQL Tuning Set (STS) enables you to group SQL statements and related metadata in a single database object, which you can use to meet your tuning goals.

Specifically, SQL tuning sets achieve the following goals:

- Providing input to the performance tuning advisors
- Transporting SQL between databases

Database 19c SQL Tuning Guide, chapter 23

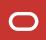

# **SQL Tuning Set | Definition**

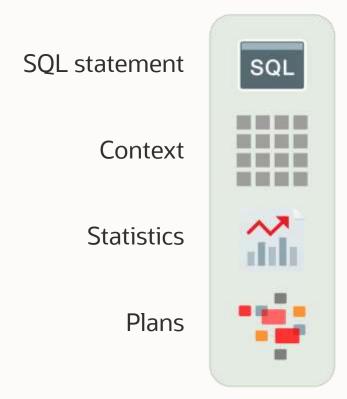

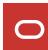

#### **SQL Tuning Set | Create**

#### First, create a SQL Tuning Set

```
SQL> BEGIN
   DBMS_SQLSET.CREATE_SQLSET (
      sqlset_name => 'UPG_STS_1',
      description => 'For upgrade - from source'
   );
END;
/
```

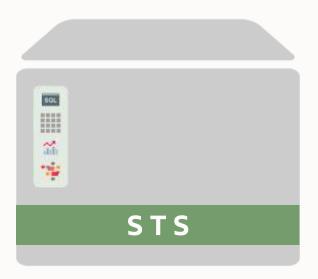

Pro tip: You can also use <u>DBMS\_SQLTUNE</u> to create a SQL Tuning Set

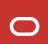

### **SQL Tuning Set | Capture**

#### Next, capture statements from AWR

```
SQL> DECLARE
  begin id number;
  end id number;
  cur sys refcursor;
BEGIN
  SELECT min(snap id), max(snap id) INTO begin id, end id
  FROM dba hist snapshot;
open cur for
 select value(p) from table(dbms sqltune.select workload repository(
      begin snap => begin id,
      end snap => end id,
      basic filter => 'parsing schema name not in (''SYS'')',
      ranking measure1 => 'elapsed time',
      result limit => 5000,
      attribute list => 'ALL')) p;
 dbms sqltune.load sqlset('UPG STS 1', cur);
close cur;
END;
```

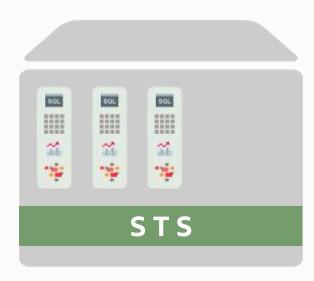

Pro tip: Consider excluding other internal schemas like *DBSNMP*, *ORACLE\_OCM*, *LBACSYS*, *WMSYS*, *XDB*, *SYSTEM* 

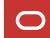

### **SQL Tuning Set | Capture**

#### Optionally, capture statements from cursor cache

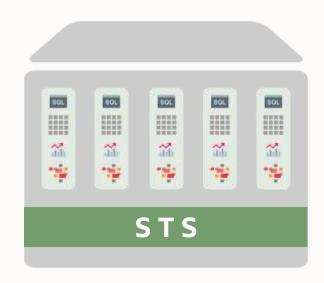

Careful - puts load on your system

Pro tip: <u>SQL Tuning Guide</u> shows how to load all statements from a given schema

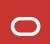

### **SQL Tuning Set | Transport**

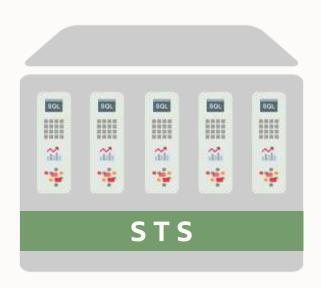

#### Pack into staging table on source database

Optionally, use DBMS\_SQLTUNE.REMAP\_STGTAB\_SQLSET to remap between CON DBID

#### **Export with Data Pump**

```
$ expdp user \
    directory=mydirectory
    dumpfile=upg_stgtab_1.dmp
    tables=UPG_STGTAB_1
```

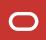

### **SQL Tuning Set | Transport**

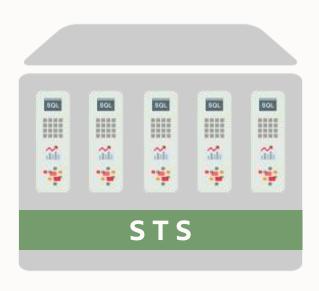

#### Import with Data Pump to target database

```
$ impdp user \
    directory=mydirectory
    dumpfile=upg_stgtab_1.dmp
    tables=UPG_STGTAB_1
```

#### Unpack staging table

#### **SQL Tuning Set | License**

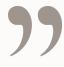

SQL Tuning Sets can also be accessed by way of database server APIs and command-line interfaces. Usage of any subprograms in the DBMS\_SQLSET package to manage SQL Tuning Sets is part of the EE and EE-ES offerings.

In addition, the following subprograms, part of the DBMS\_SQLTUNE package, provide an older interface to manage SQL Tuning Sets and are also part of the EE and EE-ES offerings:

CREATE\_SQLSET CREATE\_STGTAB\_SQLSET

DELETE\_SQLSET DROP\_SQLSET

LOAD\_SQLSET PACK\_STGTAB\_SQLSET
REMOVE SQLSET REFERENCE SELECT CURSOR CACHE

SELECT\_SQLSET SELECT\_WORKLOAD\_REPOSITORY

<u>Database 19c Database Licensing Information User Manual</u>

# **Testing Tools | SQL Plan Management**

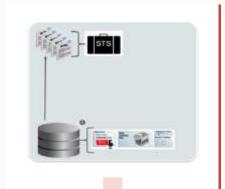

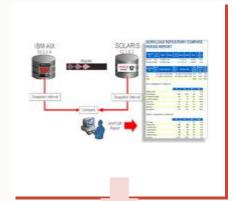

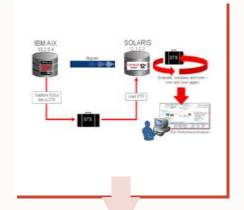

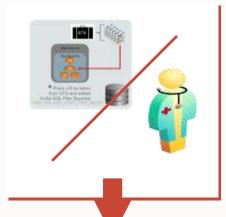

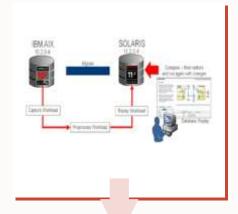

**Collect** execution plans before upgrade

Compare AWR Snapshots

Verify them with SQL Performance Analyzer

Regressed plans?

SQL Plan

Management

Verify functionality and performance with **Database Replay** 

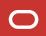

#### **SQL Plan Management | SPM**

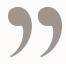

SQL plan management uses a mechanism called a **SQL plan baseline**, which is a set of accepted plans that the optimizer is allowed to use for a SQL statement.

...

SQL plan management prevents performance regressions caused by plan changes.

Database 19c SQL Tuning Guide, chapter 27

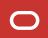

### **SPM | Concept**

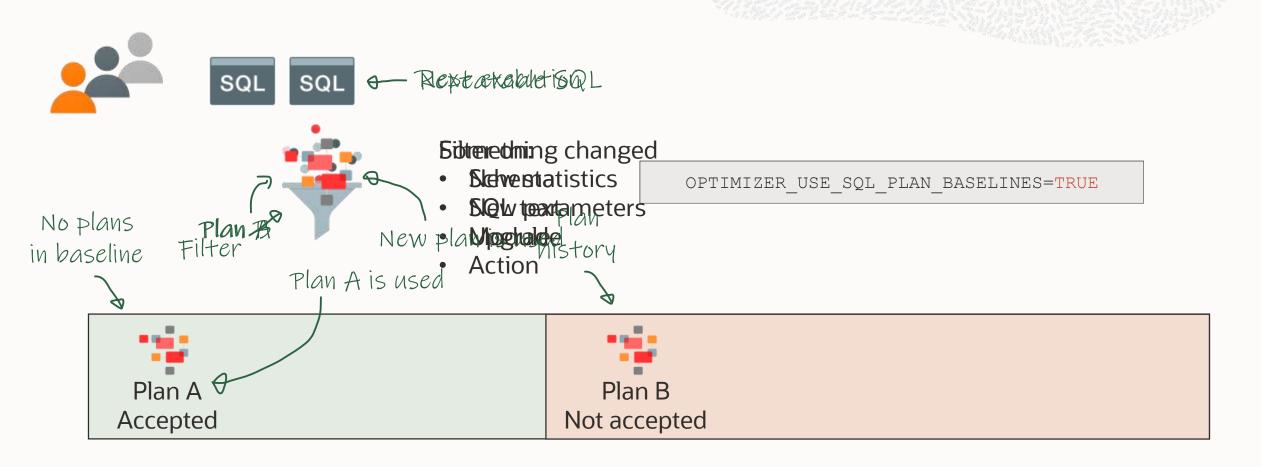

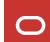

# **SPM | Load from STS**

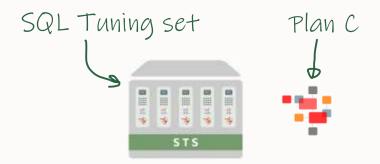

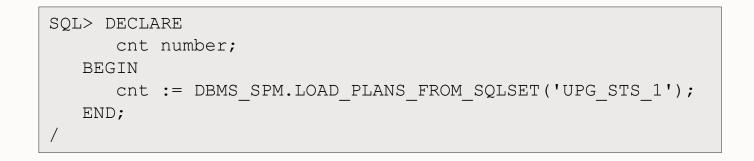

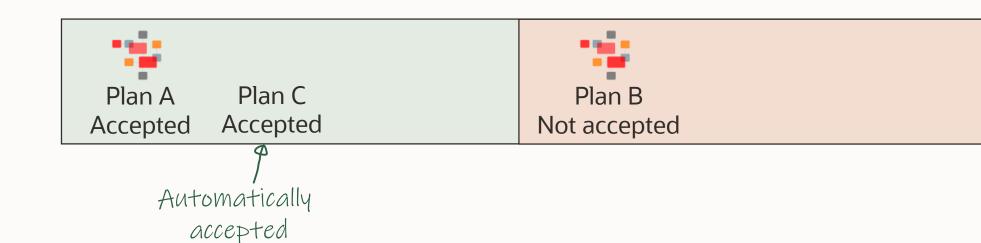

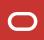

# **SPM | Evolve**

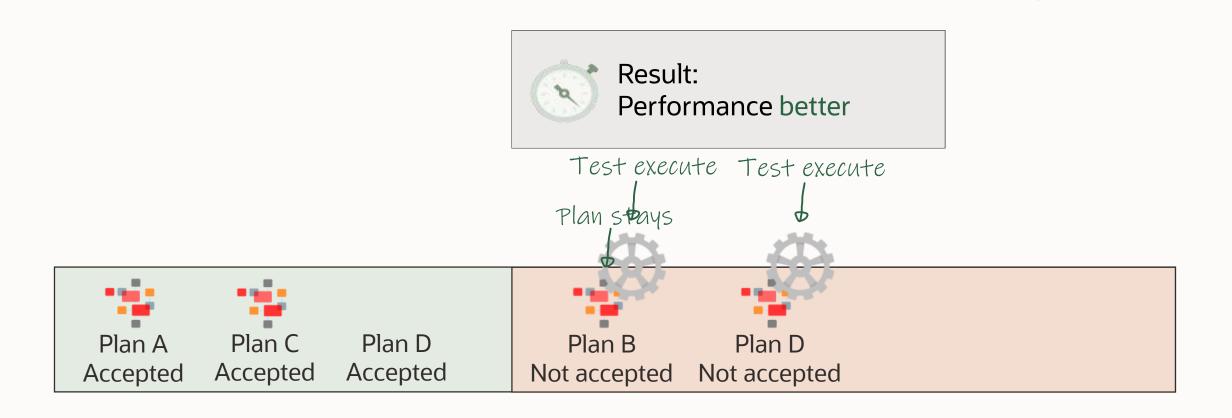

### **SPM | Evolve**

Evolving happens in maintenance task <a href="SYS\_AUTO\_SPM\_EVOLVE\_TASK">SYS\_AUTO\_SPM\_EVOLVE\_TASK</a>

Part of Automatic SQL Tuning Task

You decide whether recommendations are implemented automatically

```
SQL> BEGIN
   DBMS_SPM.SET_EVOLVE_TASK_PARAMETER(
     parameter => 'accept_plans',
     value => 'true');
   END;
/
```

You can evolve plans manually

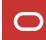

### SPM | Plans

The plans in a SQL plan baseline can be:

- Enabled
- Accepted
- Fixed

To change status use DBMS\_SPM.ALTER\_SQL\_PLAN\_BASELINE

You can also prevent plans from getting purged by setting the <a href="mailto:autopurge">autopurge</a> property.

Pro tip: The *Accepted* attribute can only be set by a test execution

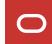

#### **SPM | Management Base**

- SQL Management Base is stored in SYSAUX tablespace
- Plans are stored in a LOB
- Unused plans are deleted after 53 weeks
- Space budget is 10 %

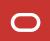

#### **SPM | Management Base**

#### Check your settings

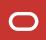

# **SQL Plan Management | Plan Stability**

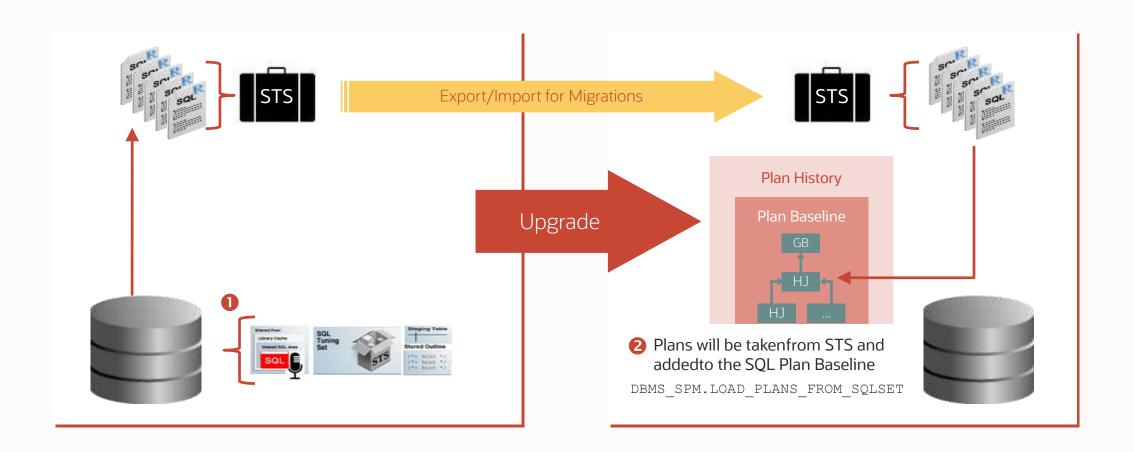

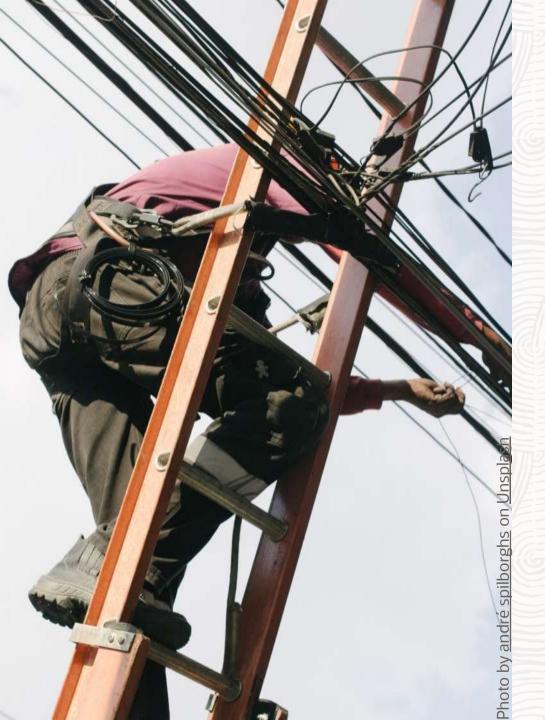

The "hidden" gems

Fix it when you upgrade

#### **Automatic SQL Tuning Set**

In Oracle 19.7.0, a Automatic SQL Tuning Set gets populated

Some customers reported high growth and consumption in SYSAUX

| elect to_char(max(l  | ast_schedule_time),'DD-MON-YY h | h24:mi') LATEST | , task_name, status, enabled from |
|----------------------|---------------------------------|-----------------|-----------------------------------|
| dba_autotask_schedul | e_control group by task_name, s | tatus, enabled  | i                                 |
|                      |                                 |                 |                                   |
| LATEST               | TASK_NAME                       | STATUS          | ENABLED                           |
|                      |                                 |                 |                                   |
| 27-MAY-20 20:00      | Auto STS Capture Task           | SUCCEEDED       | TRUE                              |
| 15-APR-20 00:16      | Auto SPM Task                   | SUCCEEDED       | FALSE                             |

- See: <a href="https://mikedietrichde.com/2020/05/28/do-you-love-unexpected-surprises-sys">https://mikedietrichde.com/2020/05/28/do-you-love-unexpected-surprises-sys</a> auto sts-in-oracle-19-7-0/
- If you want to disable it:
  - BEGIN
     DBMS\_AUTO\_TASK\_ADMIN.DISABLE(client\_name=>'Auto STS Capture Task', operation=>NULL, window\_name=>NULL);
    END;
    /
  - Task is not enabled by default from Oracle 19.8.0 on

#### Oracle 19c | \_cursor\_obsolete\_threshold

MOS Note: 2431353.1

High Version Counts for SQL statements (>1024) post upgrade To 12.2 and above causing database slow performance

- Since Oracle 12.2.0.1, the old default of 1024 has been raised to 8192
- This may lead to various drastic performance issues
- Recommendation:
  - Set it to the old default to avoid mutex concurrency and other issues: \_cursor\_obsolete\_threshold=1024

### Oracle 19c | deferred\_segment\_creation

MOS Note: 1216282.1

All sorts of issues and bugs - from corruption to mutex contention to customer scripts not operating correctly anymore

Recommendation:

Set it to

deferred\_segment\_creation=false
unless you have a valid reason

#### **Oracle 19c | Adaptive Features**

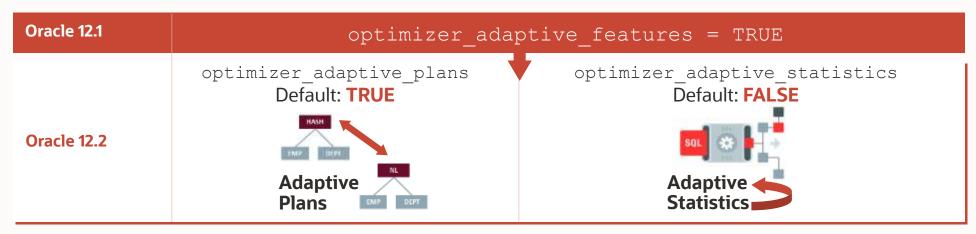

- Recommendation: Set optimizer\_adaptive\_statistics explicitly in your SPFILE
- See:
  - https://mikedietrichde.com/2018/01/18/additional-info-adaptive-features-fixes-oracle-12-1-0-2/
  - MOS Note: 2187449.1 Recommendations for Adaptive Features in Oracle Database 12.1

### Oracle 19c | sql\_plan\_directive\_mgmt\_control

- MOS Note: 2209560.1 How To Disable SQL Plan Directive (SPD)
- In order to fully disable SQL Plan Directives, you need to set:
  - \_sql\_plan\_directive\_mgmt\_control=0
- Otherwise the database collects SPDs in the background, but won't use it
  - Having optimizer\_adaptive\_statistics=false which is the default disables only the usage
    of SPDs but not their creation

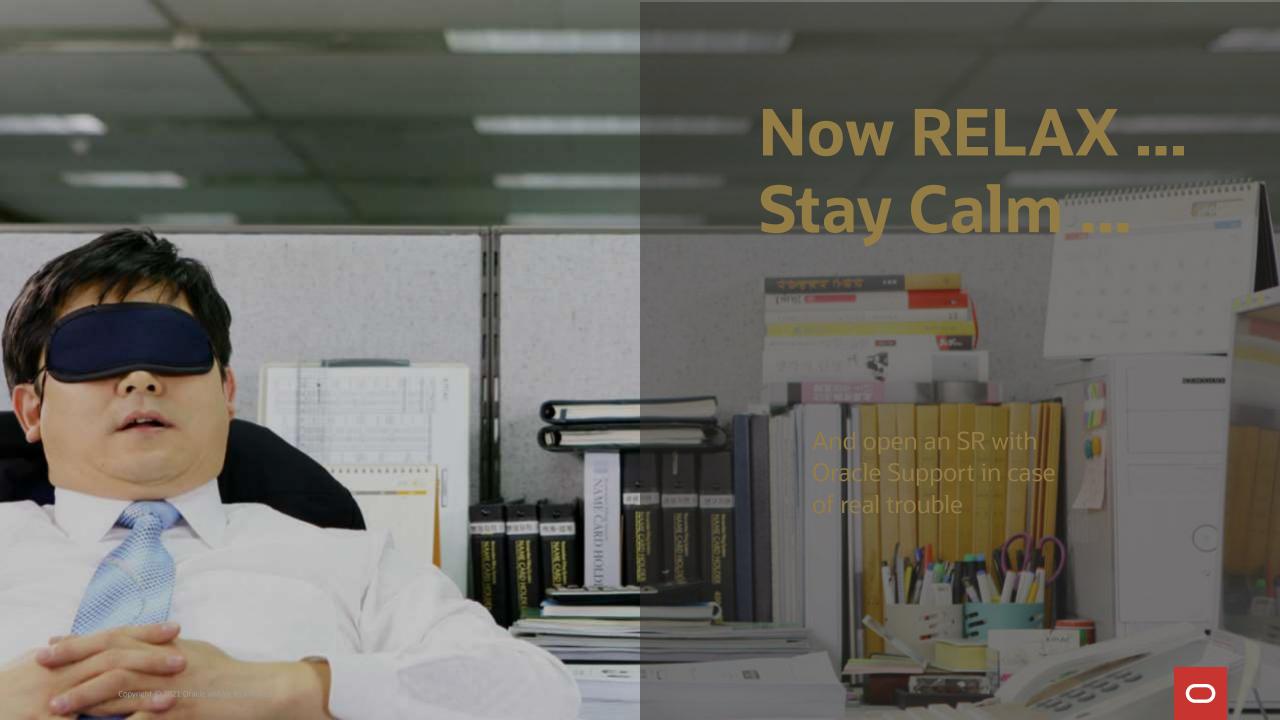

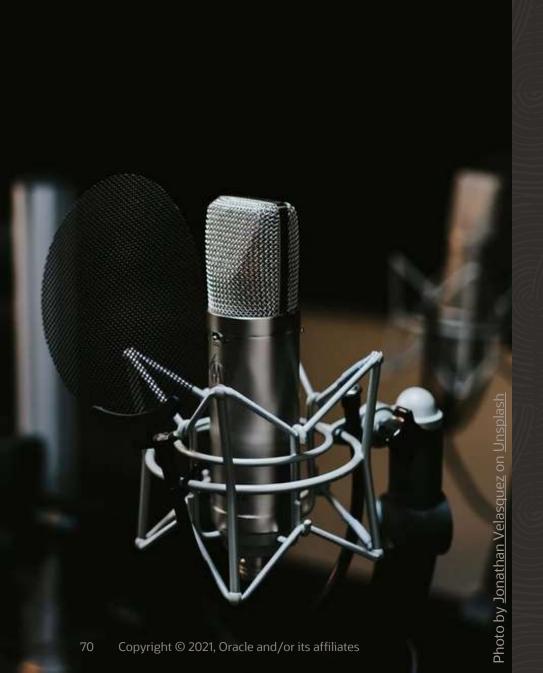

Webinar
Performance Stability,
tips, tricks & underscores

Thursday 4 March 2021 19:00 - 21:00 CET

Sign up

# YouTube | Oracle Database Upgrades and Migrations

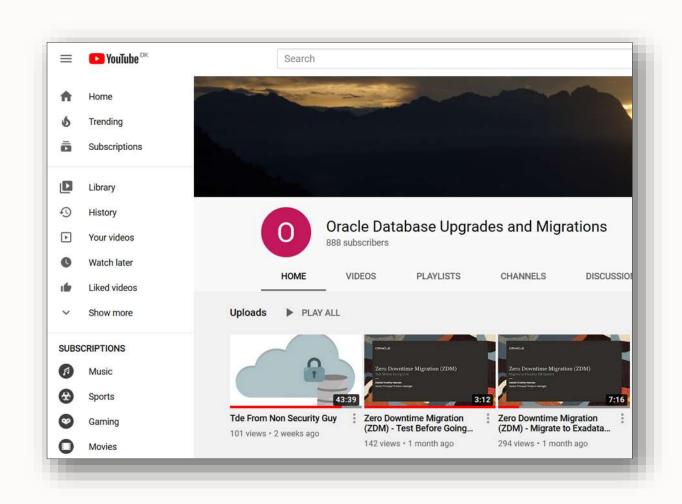

YouTube Channel

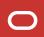

### **HOL** | https://MikeDietrichDE.com

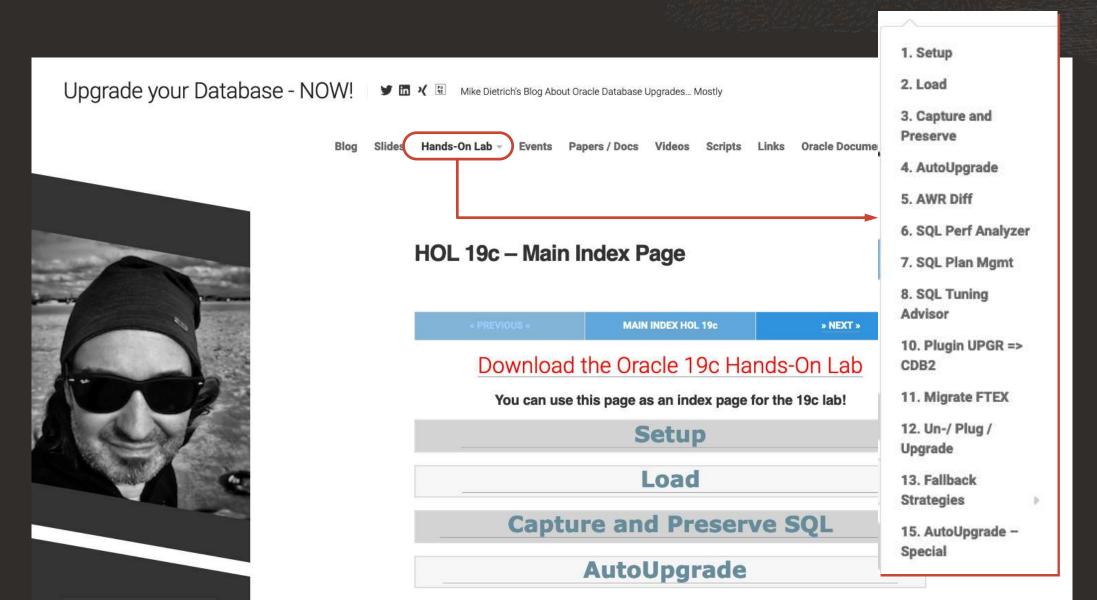

Thank you!

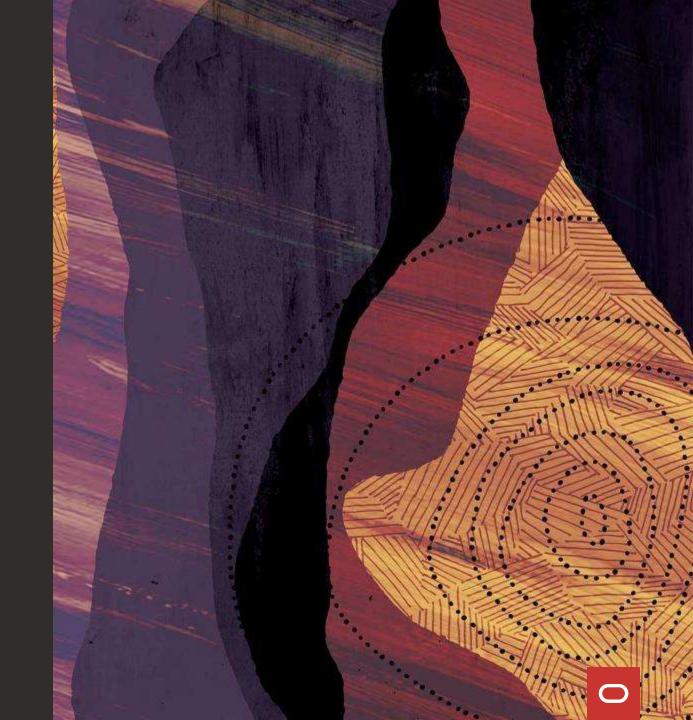